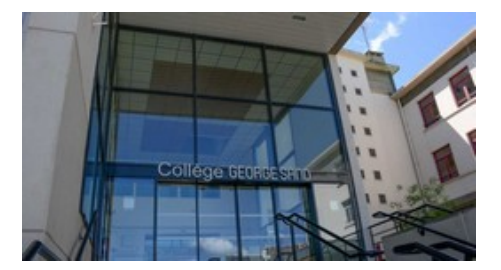

# **Applications portables**

- Du côté des disciplines - TICE Informatique -

Date de mise en ligne : mercredi 21 octobre 2009

**Copyright © Collège George SAND - 36400 LA CHÂTRE - Tous droits**

**réservés**

A LIRE : les téléchargements se font sous votre propre responsabilité, le collège ne saurait Ã<sup>a</sup>tre tenu responsable des probl $\tilde{A}$ "mes pouvant survenir...

#### Site à consulter : **http://www.framakey.org**

## **Qu'est-ce qu'une application portable ?**

C'est un logiciel o[u programme fonctionnant](http://www.framakey.org/) sans installation sur votre ordinateur (pas de traces).

Il suffit de décompresser les fichiers de l'application sur une clé usb ou dans un dossier de votre disque dur.. pour un fonctionnement plus rapide.

Votre programme fonctionnera en cliquant sur le fichier Portablexxxx.exe.

Vous pouvez faire un raccourci vers ce fichier et le placer sur le bureau.

## **Qualité et prix ?**

Applications de qualité et libres...

Les Logiciels Libres sont con $\tilde{A}$ Sus pour garantir quatre libert $\tilde{A}$ ©s :

- \* utiliser le logiciel pour nâ E<sup>TM</sup>importe quel usage et par tous ;
- \* étudier le logiciel, et l'adapter  $\tilde{A}$  ses besoins ;
- \* redistribuer des copies du logiciel comme de son code source ;
- \* améliorer le programme et publier ses modifications.

#### **Liste des applications conseillées**

- 1. PortableOpenOffice â€"> Traitement de textes, tableur, dessin vectoriel...
- 2. **PortableAbiWord**  $â€$ "> Traitement de textes plus simple.
- 3. **PortableInkscape** â€"> Dessin vectoriel.
- 4. PortableAudacity â€"> Découpage et arrangement de sons en wav, mp3...
- 5. PortableCdexâ€"> Extraction des pistes audios d'un cd vers du mp3, wav..
- 6. PortableFilleZilla â€"> Transfert FPT de votre site vers votre h©bergeur.
- 7. Et... bien d'autres...

#### **Comment télécharger et préparer vos applications portables ?**

- 1. Aller sur le site **http://www.framakey.org**
- 2. Choisir "Applications Portables", puis choisir l'application  $\tilde{A}$  t $\tilde{A} \odot \tilde{A} \odot c$ harger...
- 3. Cliquer sur l'ic ne de l'application, une page s'ouvre...
- 4. Descendre un peu dans la page et cliquer sur la grosse disquette pour commencer le t©Iéchargement.
- 5. Choisir "Enregi[strer", puis choisir le dossie](http://www.framakey.org/)r (cl© usb, disque amovible...) pour stocker le fichier Portablexxxx.zip. Attendre...
- 6. Aller dans le dossier de stockage, clic-droit sur le fichier Portablexxxx.zip puis choisir "Extraire..."
- 7. Valider les choix... attendre la fin de la décompression...
- 8. Ouvrir le dossier décompressé, et repérer le fichier "Portablexxxx.exe"
- 9. Faire un clic-droit sur ce fichier et choisir "Envoyer vers" puis "Bureau"... valider...
- 10. Votre programme sera accessible depuis le bureau de votre ordinateur.

# **Comment supprimer vos applications portables ?**

Il suffit de supprimer le dossier Portablexxx, le raccourci associé et éventuellement le fichier Portablexxx.zip...

JC Saboureux